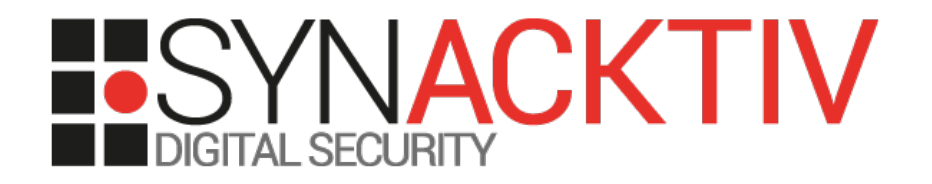

# Etude d'un CPU inconnu

Présenté 23/06/2017 Pour BeeRumP 2017 Par Fabien Perigaud

# Etude d'un CPU inconnu

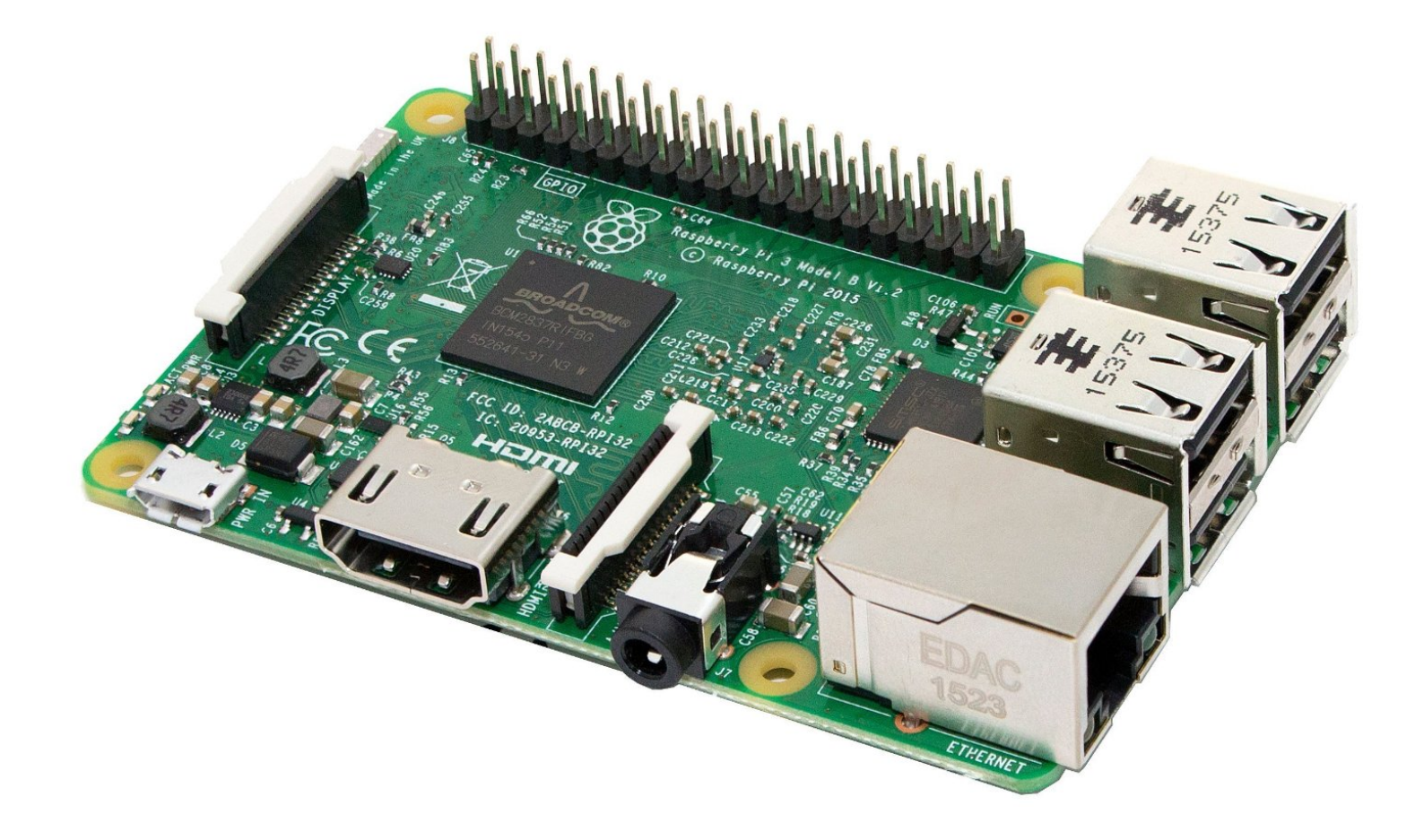

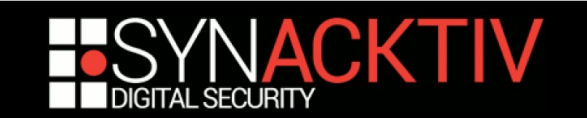

## License keys

#### **Decoding hardware**

- **MPEG2**
- **vC1**

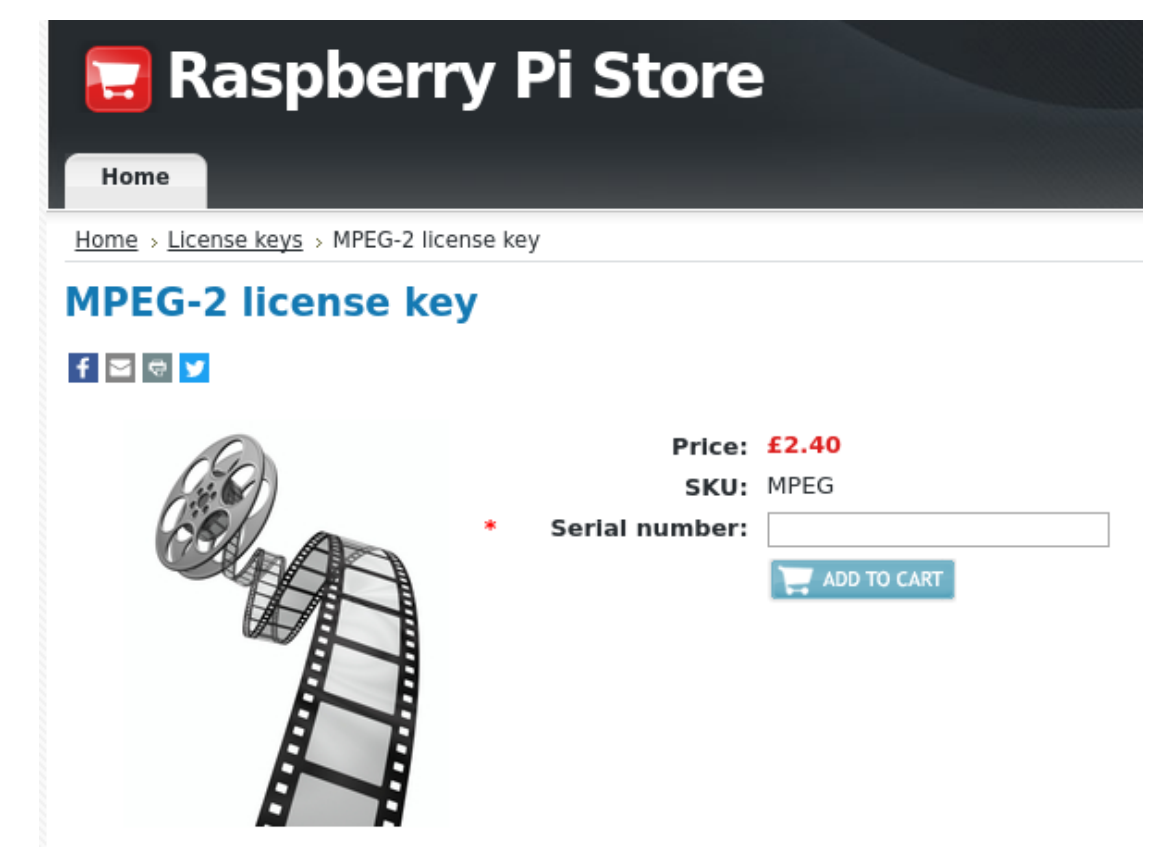

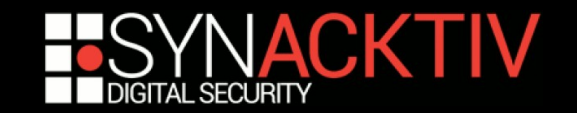

# Dépendances

#### **Product Description**

This key will enable a single Raspberry Pi to decode MPEG-2 video in hardware. You will need to provide your device's internal 16-digit serial number as part of your order. Your serial number is not the number printed on your board.

To find your serial number, type cat /proc/cpuinfo at the command line as shown below:

```
pi@raspberrypi:~$ cat /proc/cpuinfo
Processor : ARMv6-compatible processor rev 7 (v6I)
BogoMIPS : 697.95
Features
           : swp half thumb fastmult vfp edsp java tis
CPU implementer: 0x41
CPU architecture: 7
CPU variant : 0x0
CPU part : 0xb76
CPU revision : 7
Hardware
          : BCM2708
```
Revision  $:1000002$ Serial  $: 000000000000000$ 

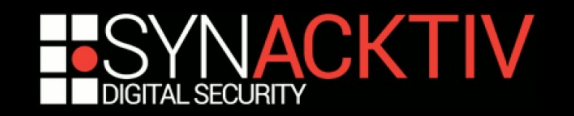

# Installation

#### ■ Fichier /boot/config.txt

decode\_MPG2=0x00000000 decode\_WVC1=0x00000000

#### **Vérification**

vcgencmd codec\_enabled MPG2 vcgencmd codec\_enabled WVC1

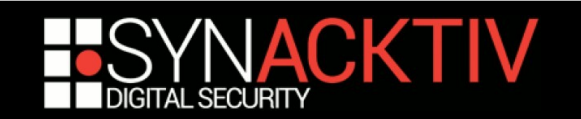

# Config.txt

The Raspberry Pi uses a configuration file instead of the **BIOS** you would expect to find on a conventional PC. The system configuration parameters, which would traditionally be edited and stored using a BIOS, are stored instead in an optional text file named config.txt This is read by the GPU lefore the ARM CPU and Linux are initialised. It must therefore be located on the first (boot) partition of your SD card, alongside bootcode.bin and start.elf. This file is normally

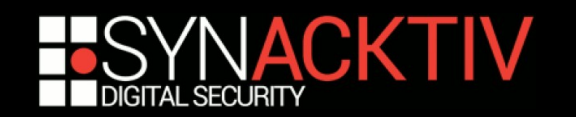

# Raspberry Pi boot sequence

■ Bootloader 1 (GPU) : boot ROM

Montage SD-Card

■ Bootloader 2 (GPU) : /boot/bootcode.bin

Drivers, boots du firmware GPU

#### ■ GPU Firmware (GPU) : /boot/start.elf

Lecture de config.txt

**Linux Kernel (CPU) : /boot/kernel.img** 

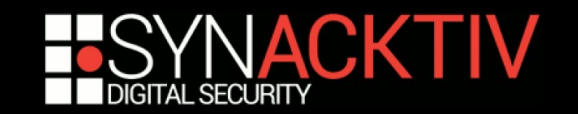

### GPU

#### ■ Broadcom VideoCore IV

#### **• Documentation publique depuis 2014**

Documentation PDF

Headers C

#### **Plugin IDA Pro**

https://github.com/hermanhermitage/videocoreiv/tree/master/idaplugin

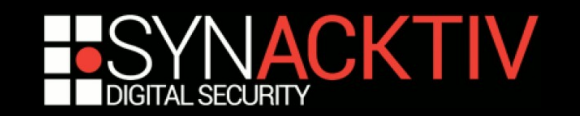

### Reverse GPU

#### **vcgencmd codec\_enabled MPG2**

vcgencmd : envoi de commandes au GPU

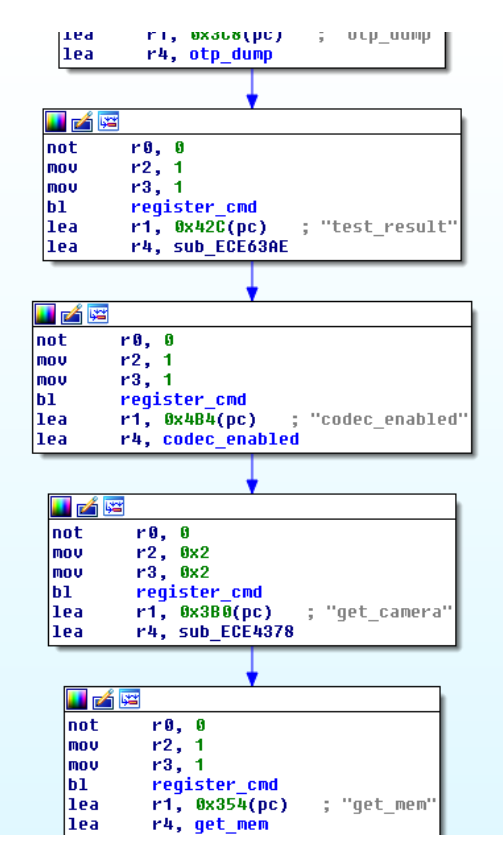

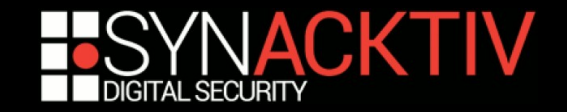

# Reverse GPU (2)

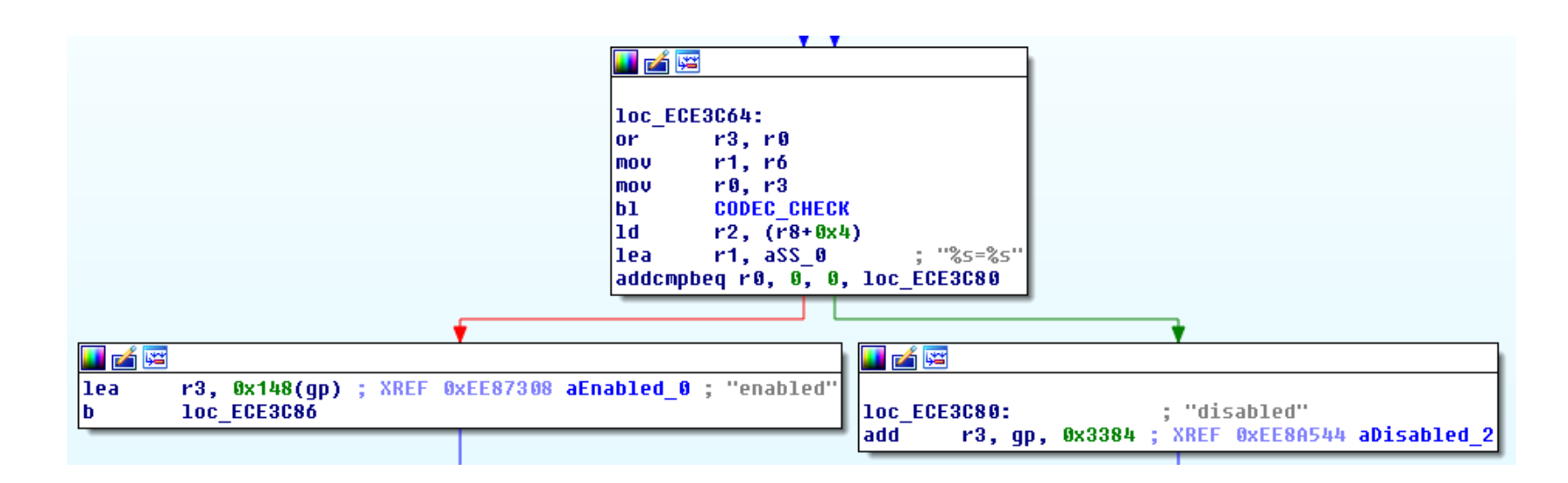

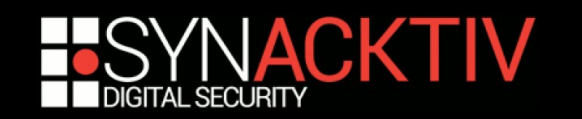

# Reverse GPU (2)

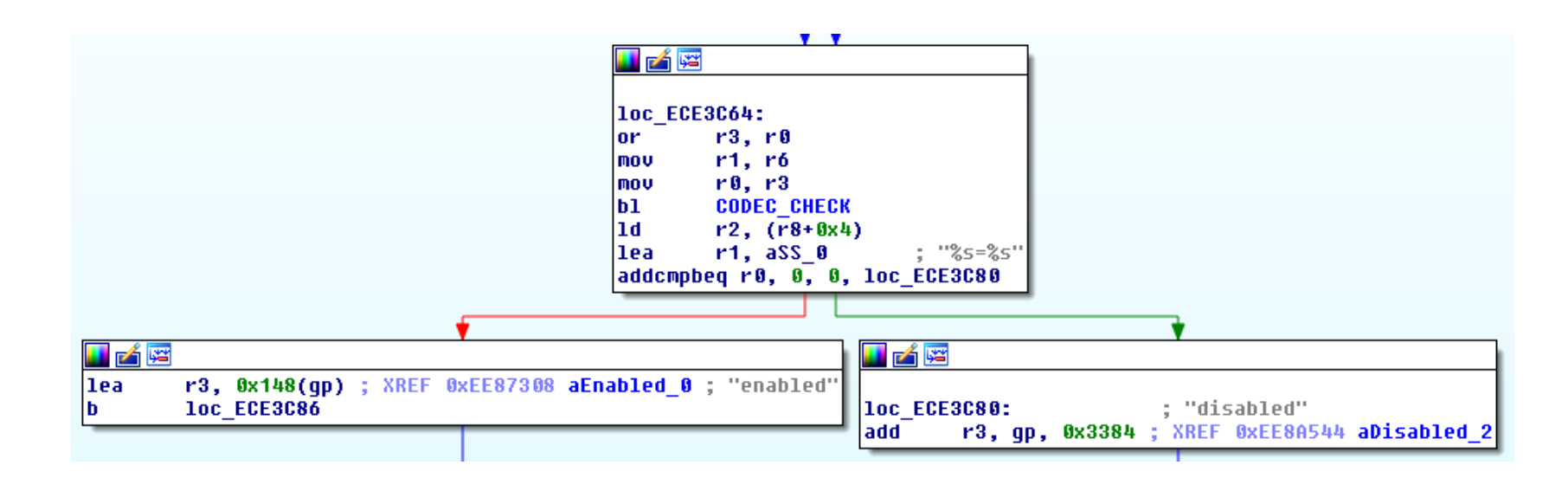

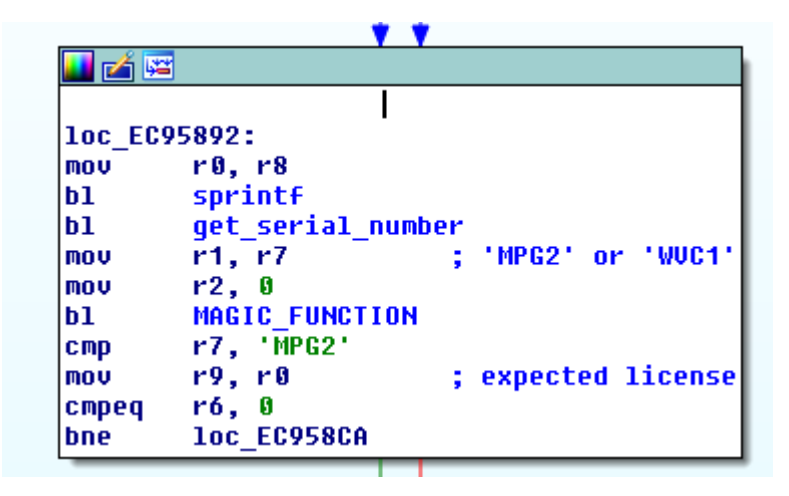

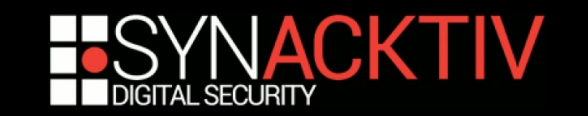

### Reverse GPU – WTFBBQ?

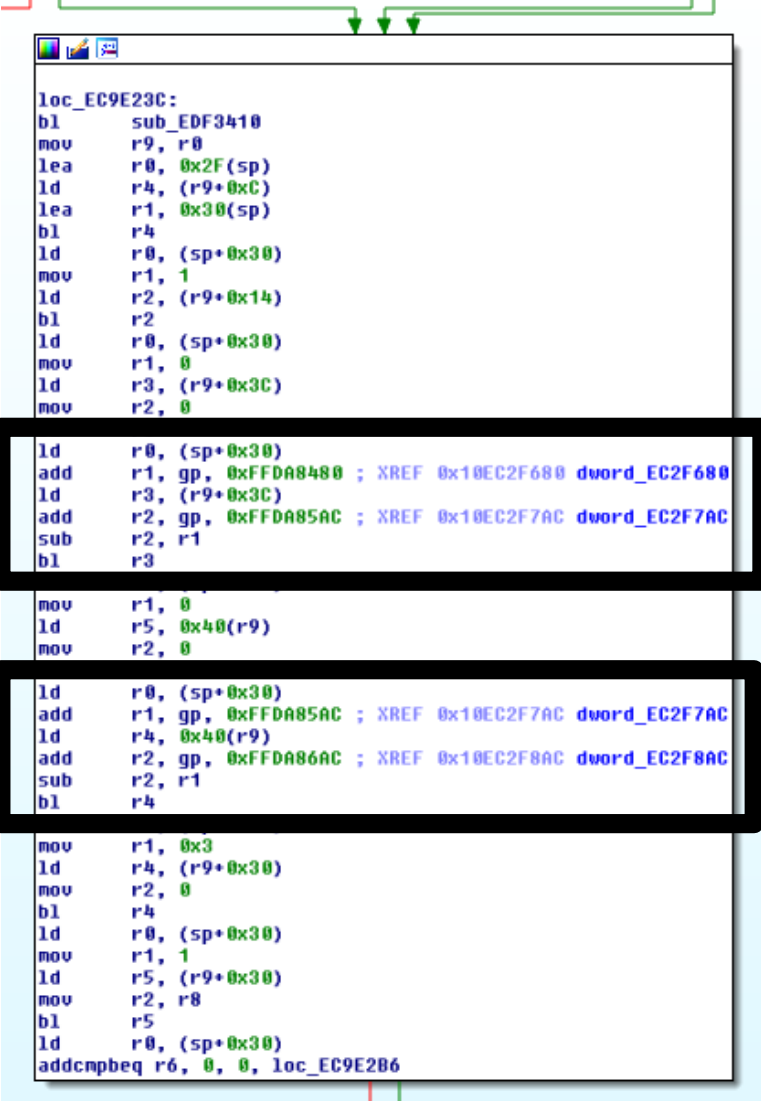

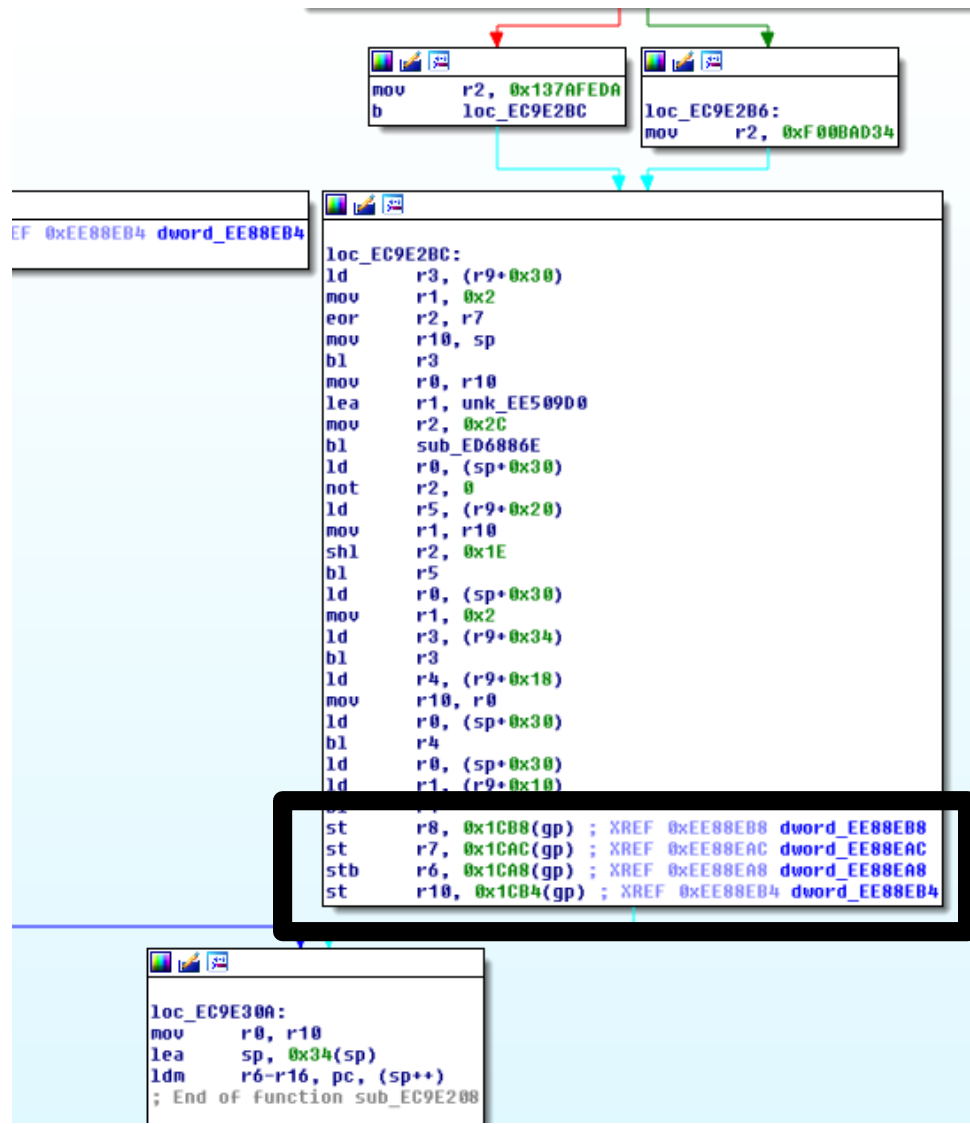

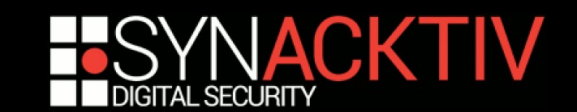

# Such cheating, much study

**Valeur de retour écrite en mémoire**

#### **vcdbg grep**

Usage: vcdbg grep WORD - Search memory for a 32-bit word

#### **vcdbg dump**

Usage: vcdbg dump ADDR|SYM [LEN] - Dumps memory (Hex and ASCII)

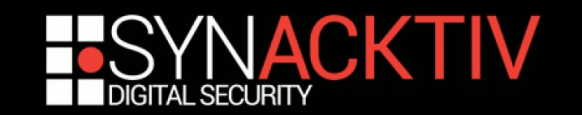

### Censored

#### **Censored**

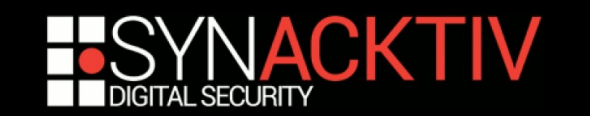

# Continuons l'etude

#### **Ecriture de 2 blocs**

#### 0x12C bytes en 0x7F110000 0x100 bytes en 0x7F100000

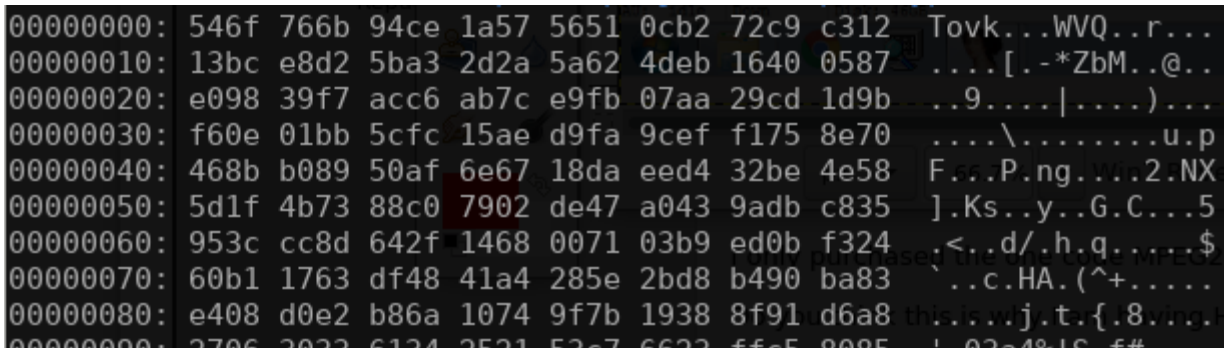

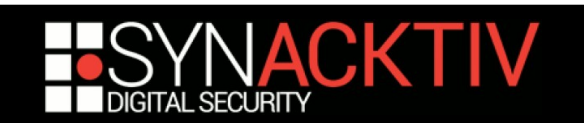

### I can see patterns...

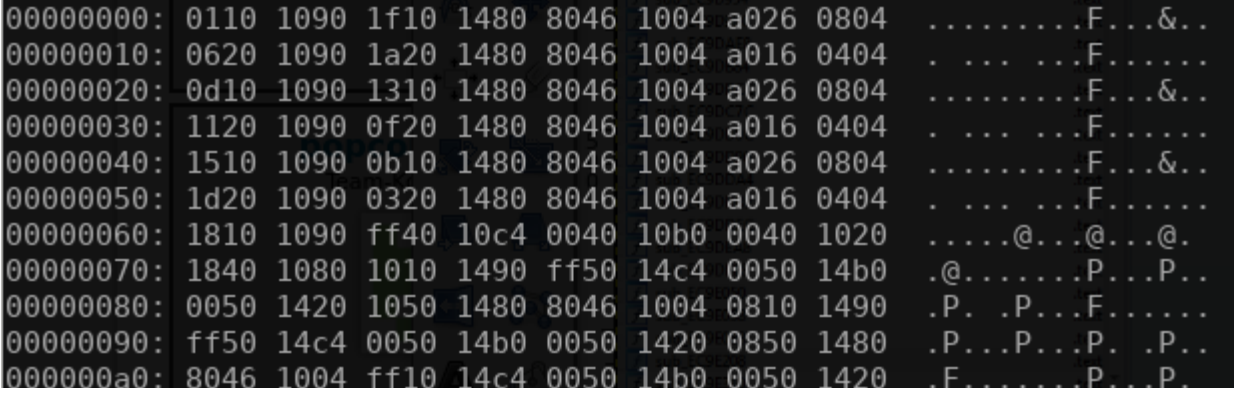

#### **Potentiellement du code pour un CPU RISC 32b**

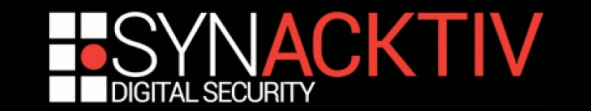

### Memory addresses

#### **hardware\_vc4.h**

#define **VCE\_BASE 0x7f100000** #define **VCE\_DATA\_MEM\_OFFSET 0** #define VCE\_DATA\_MEM\_SIZE 0x2000 #define **VCE\_PROGRAM\_MEM\_OFFSET 0x10000** #define VCE PROGRAM MEM SIZE 0x4000 #define VCE REGISTERS OFFSET 0x20000 #define VCE\_REGISTERS\_COUNT 63 #define VCE\_STATUS\_OFFSET 0x40000

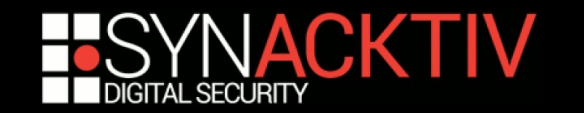

### Documentation

#### **Aucune référence à VCE dans la documentation**

On ne trouve que quelques drivers Android

#### ■ Obscure référence dans un brevet **Broadcom**

*The hardware video accelerator 216 may comprise a plurality of components and/or modules, such as a video control engine (VCE)*

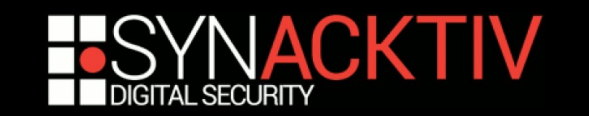

# Quelques drivers

#### **android-bcm-tetra-3.10-kitkat-wear**

/drivers/char/broadcom/vce/\* /drivers/char/broadcom/mm/h264/vce.c

#### **Permet de reconnaître certaines fonctions**

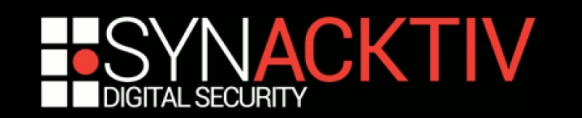

### Reverse GPU – Now with comments!

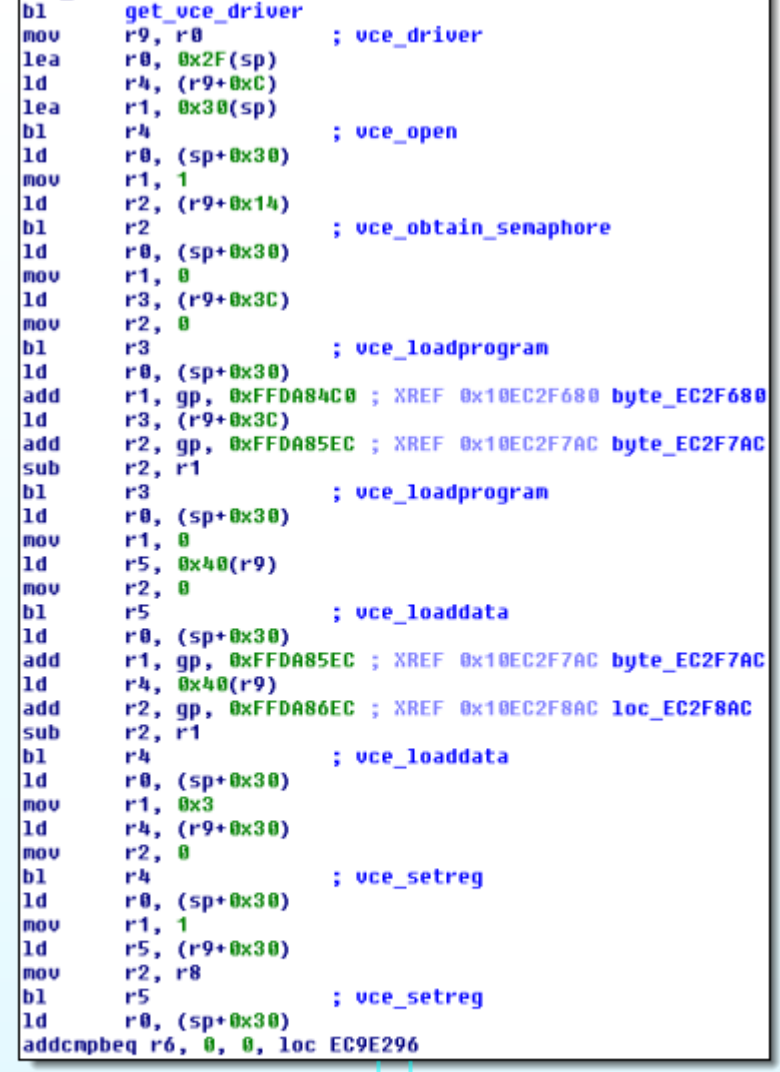

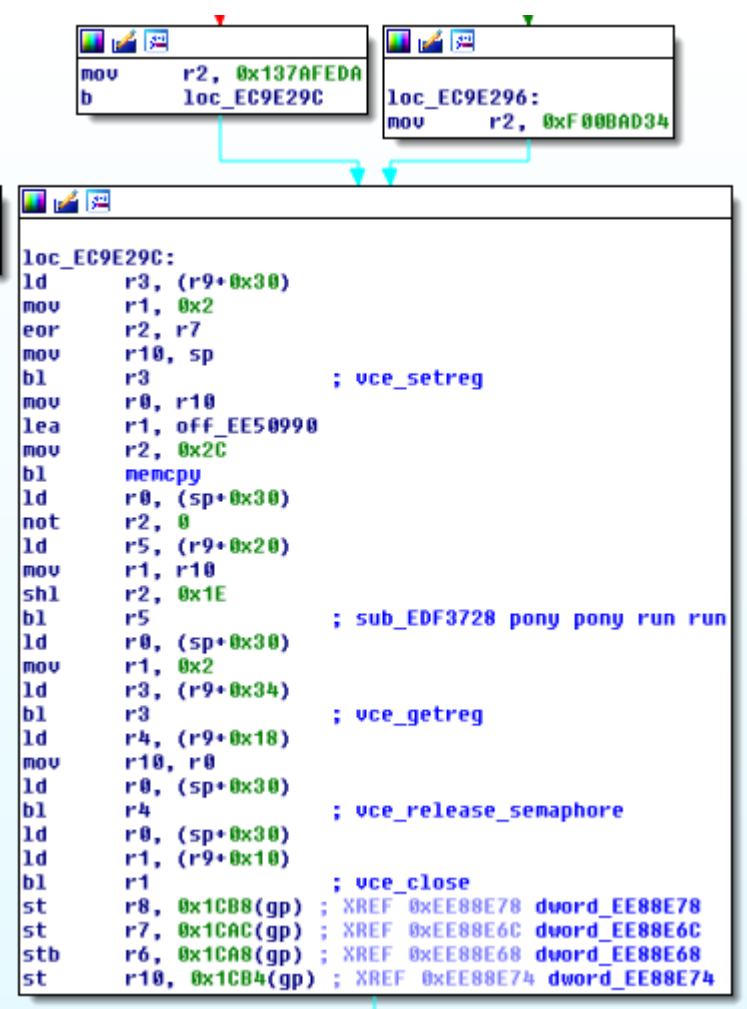

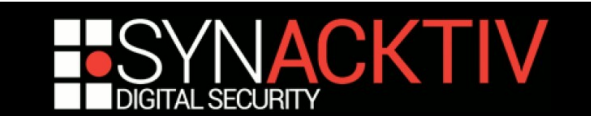

### Instrument all the things

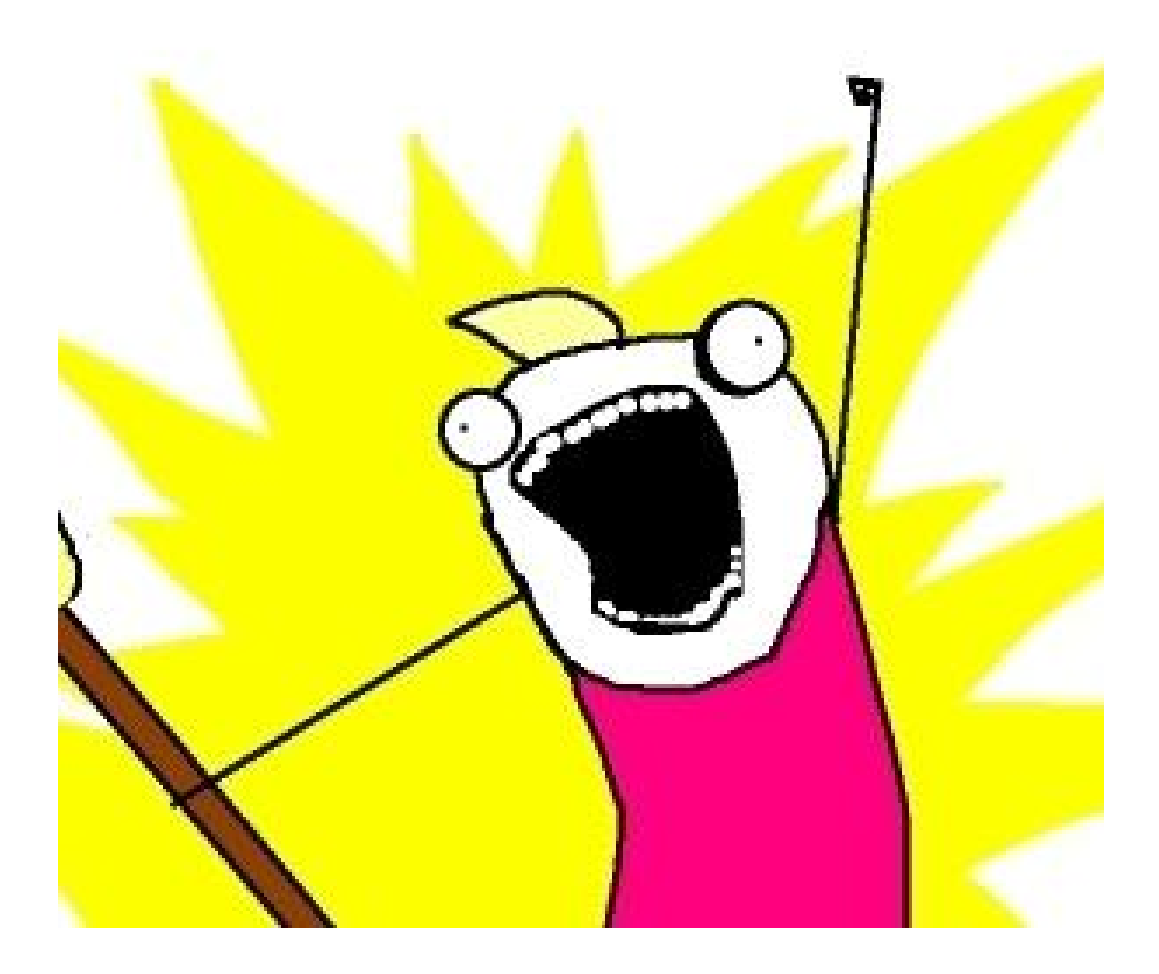

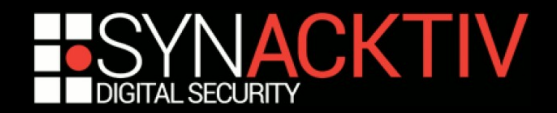

# Instrument all the things (2)

#### ■ Modification de start.elf

On peut lire les registres du VCE On peut choisir le code que l'on charge

#### **Exécutons les instructions pas à pas !**

Les registres nous donneront l'instruction exécutée

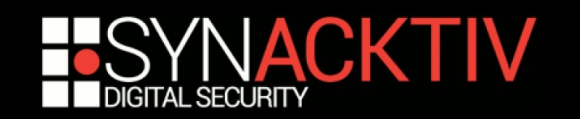

### **Start**

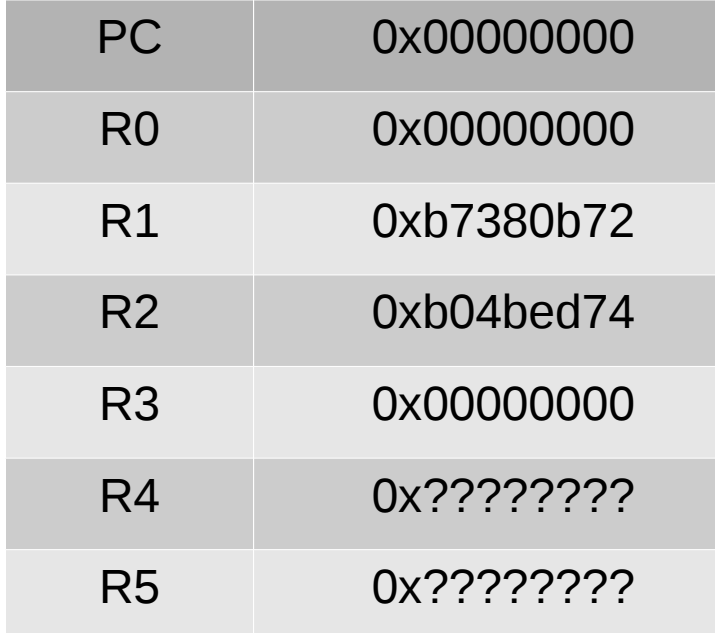

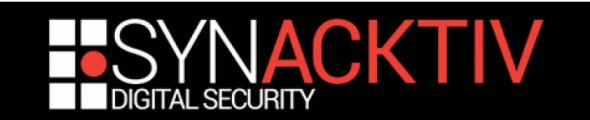

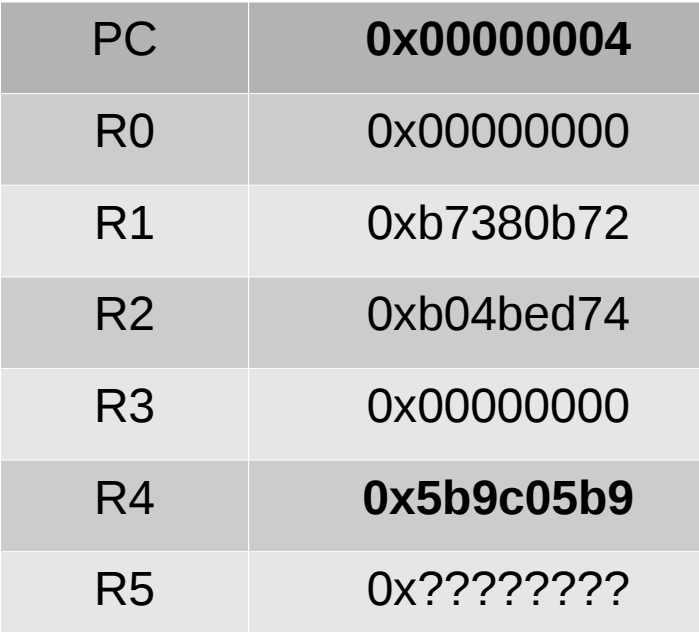

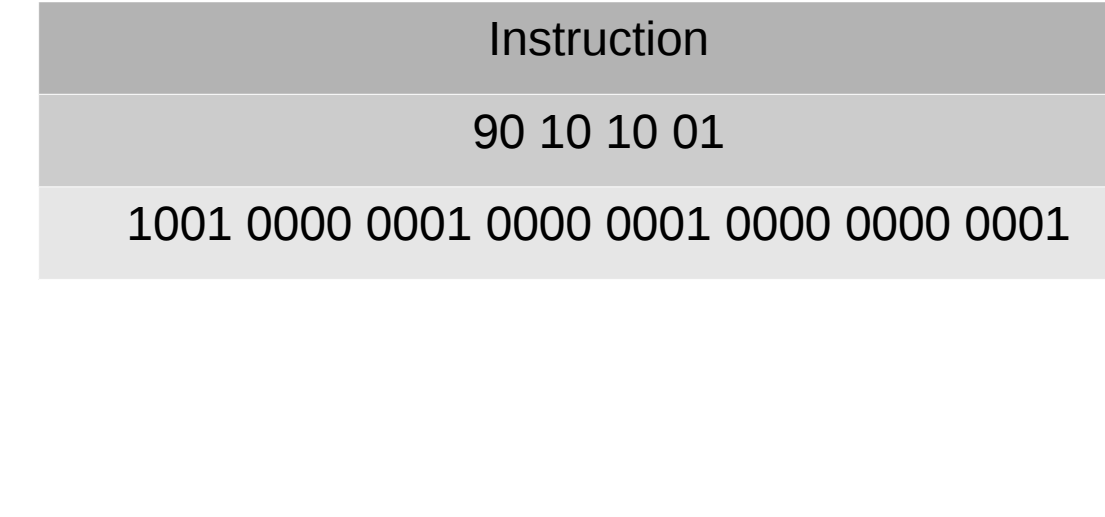

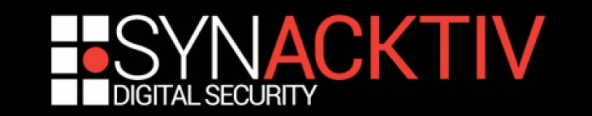

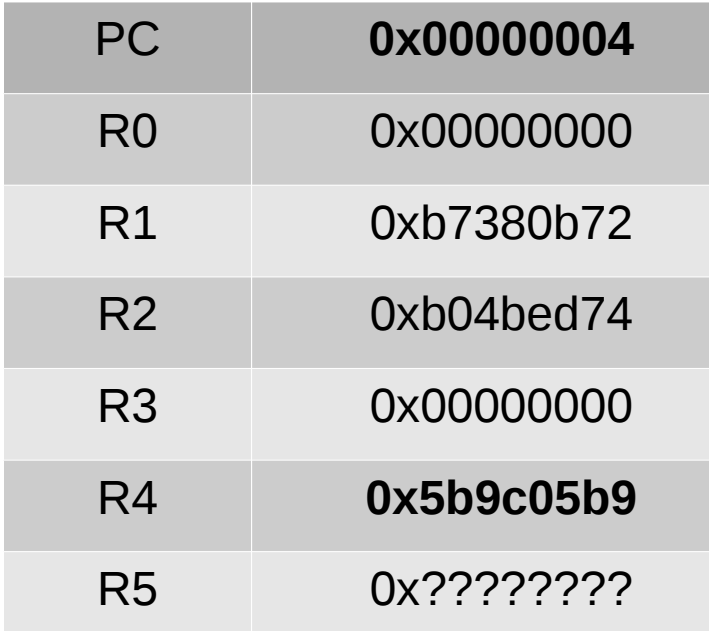

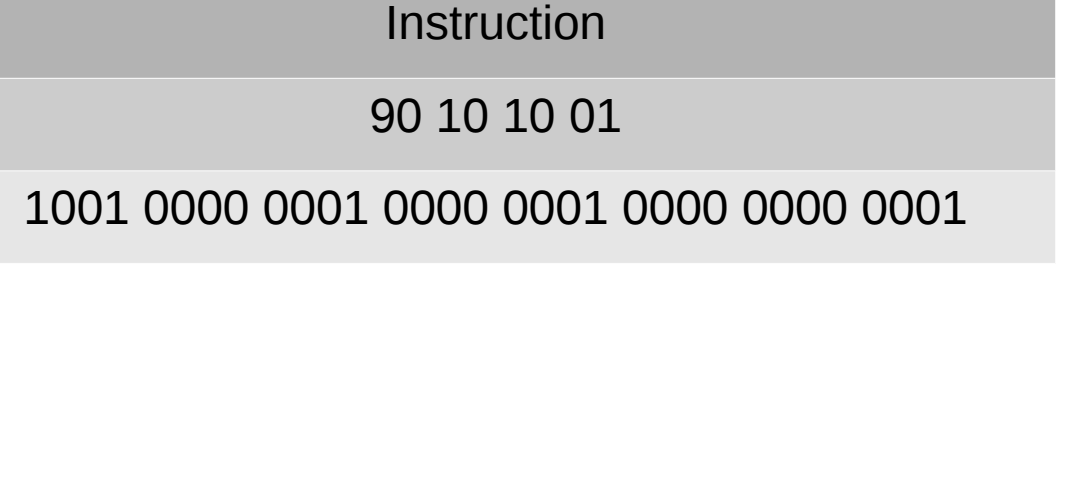

 $R4 = SHR(R1, 1)$ 

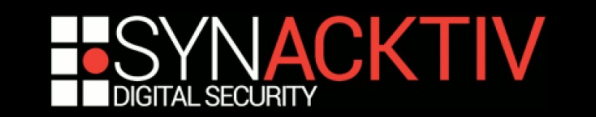

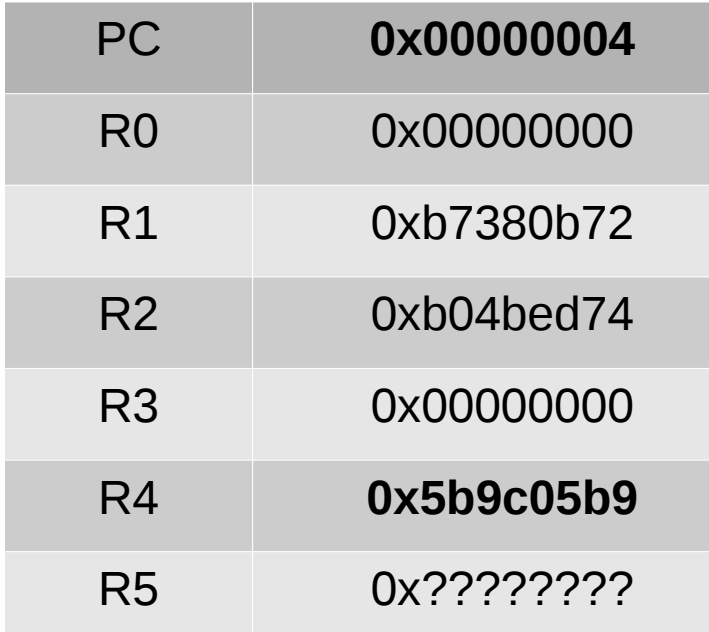

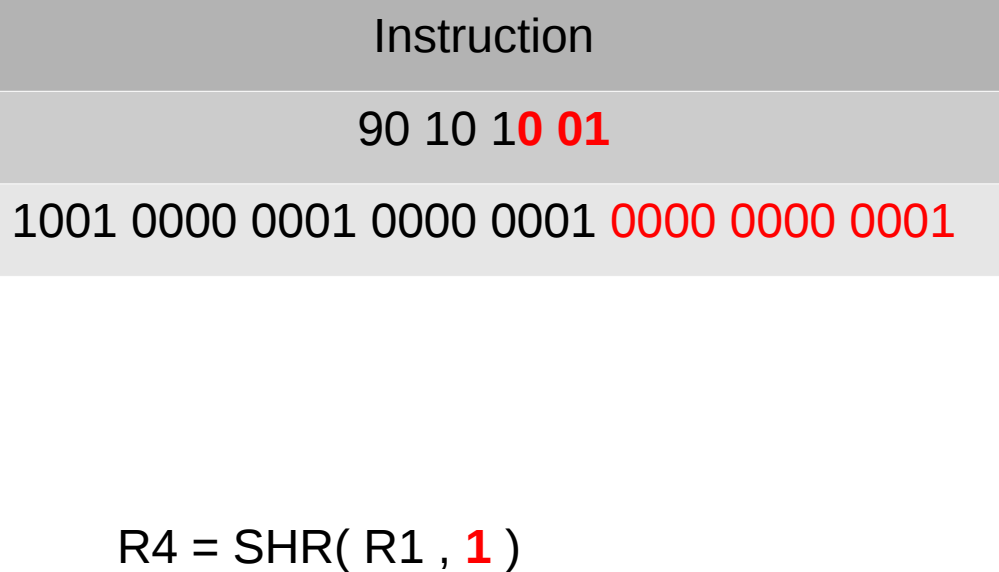

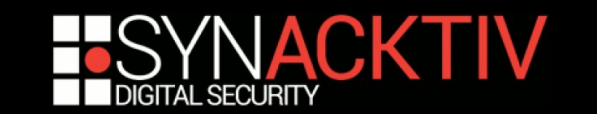

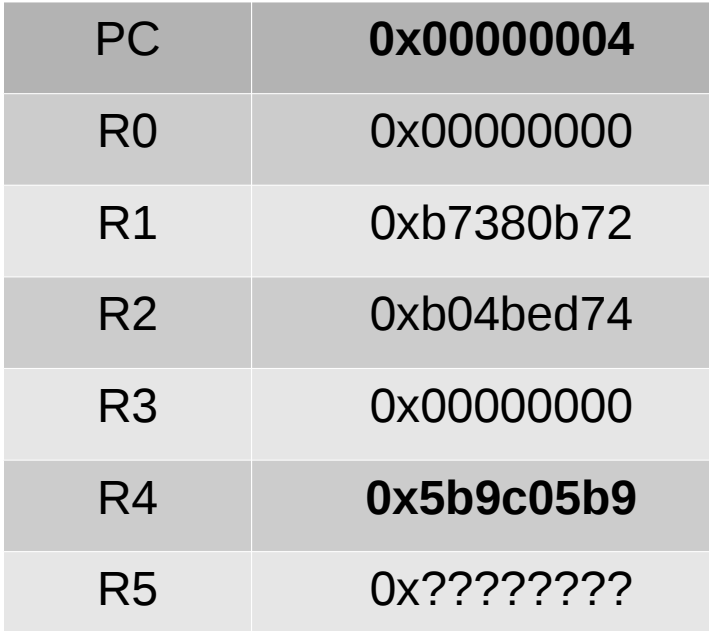

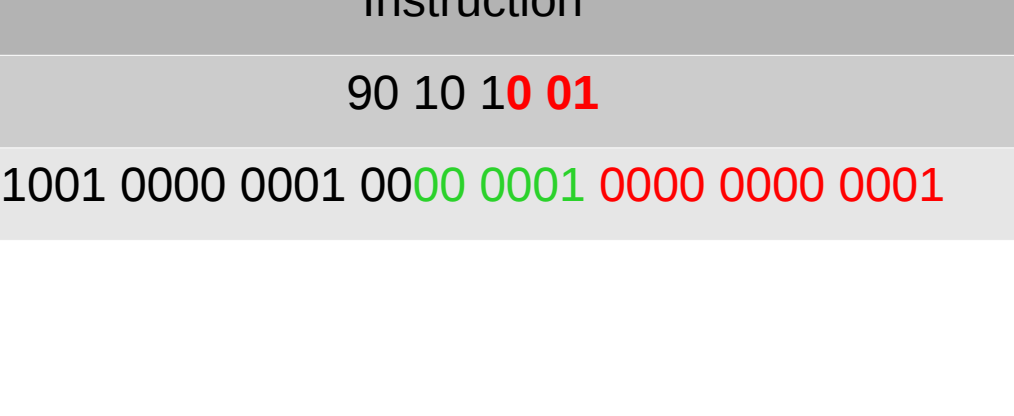

Instruction

R4 = SHR( **R1** , **1** )

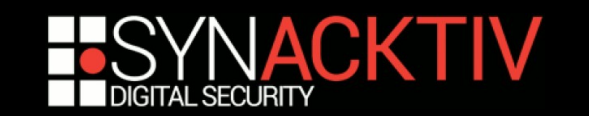

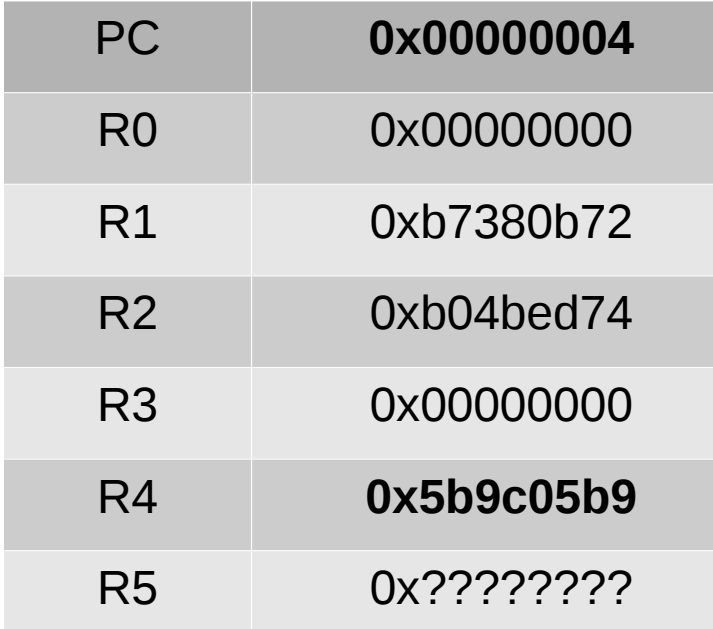

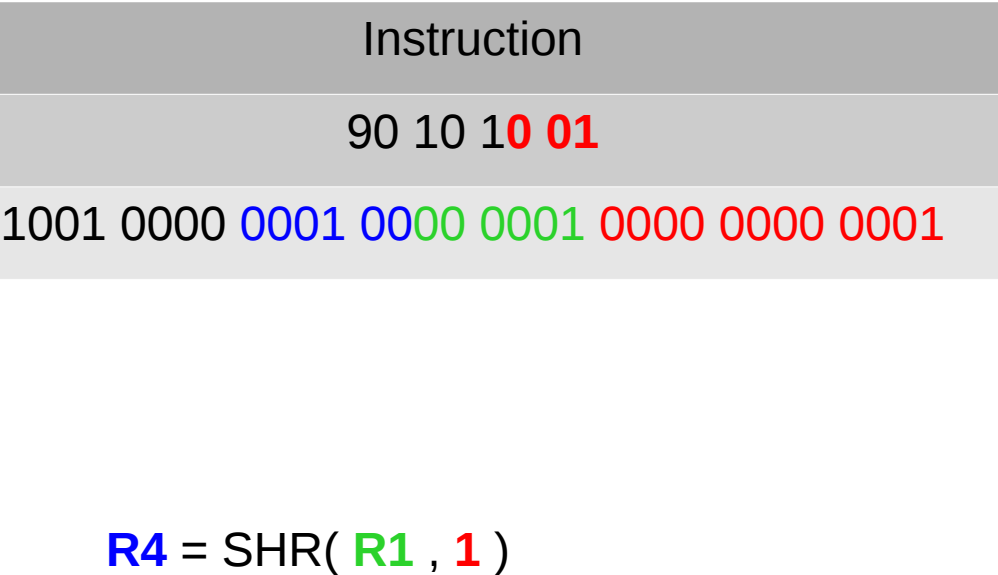

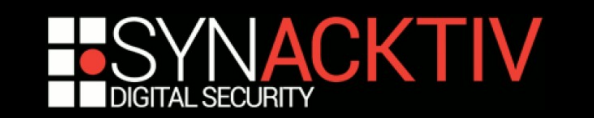

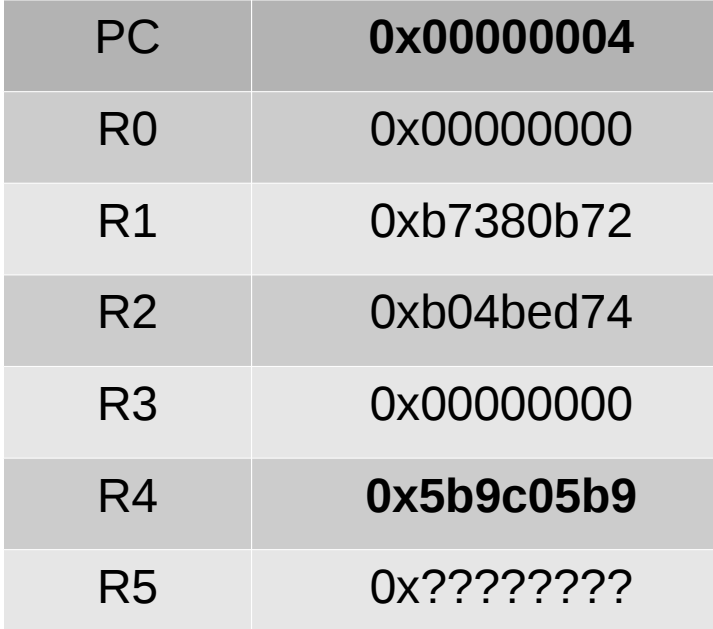

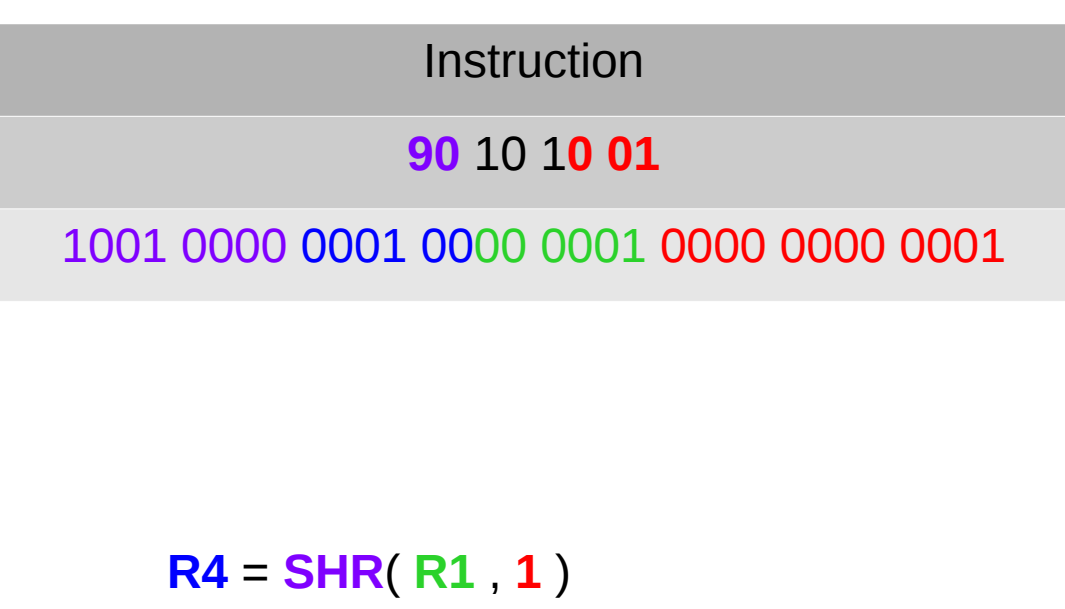

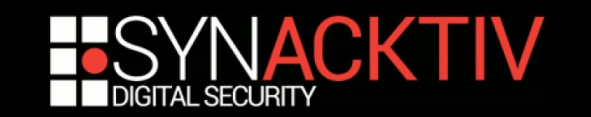

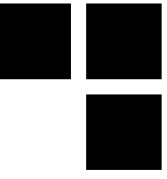

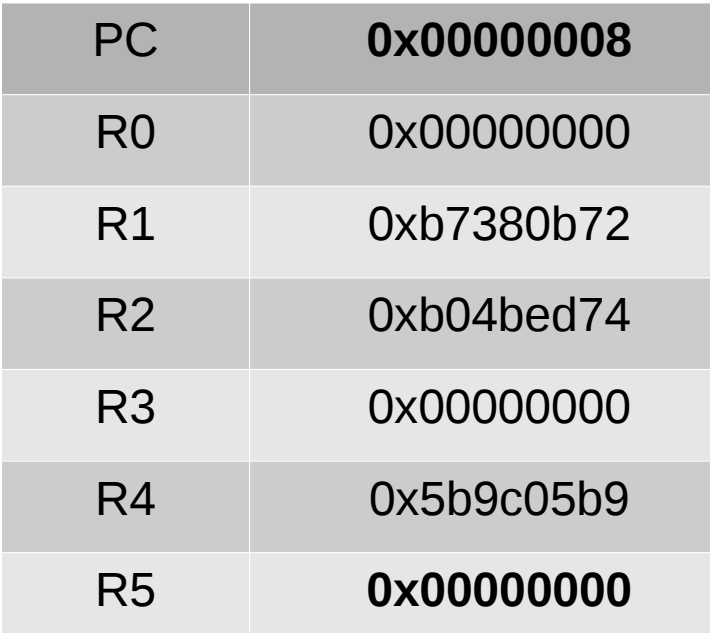

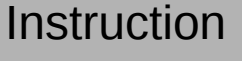

80 14 10 1F

1000 0000 0001 0100 0001 0000 0001 1111

 $R5 = ???$ 

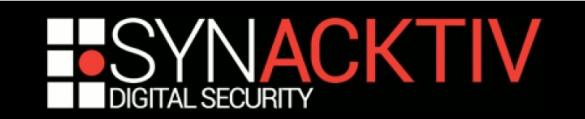

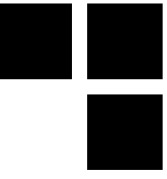

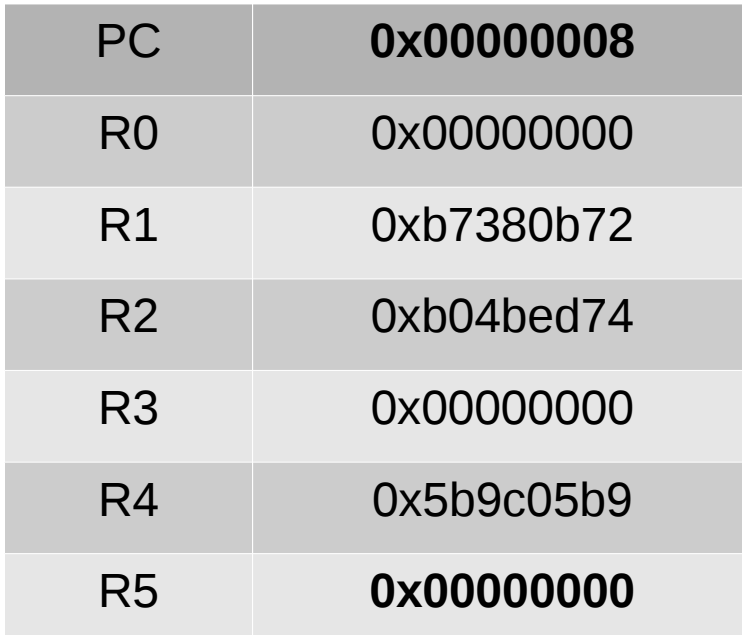

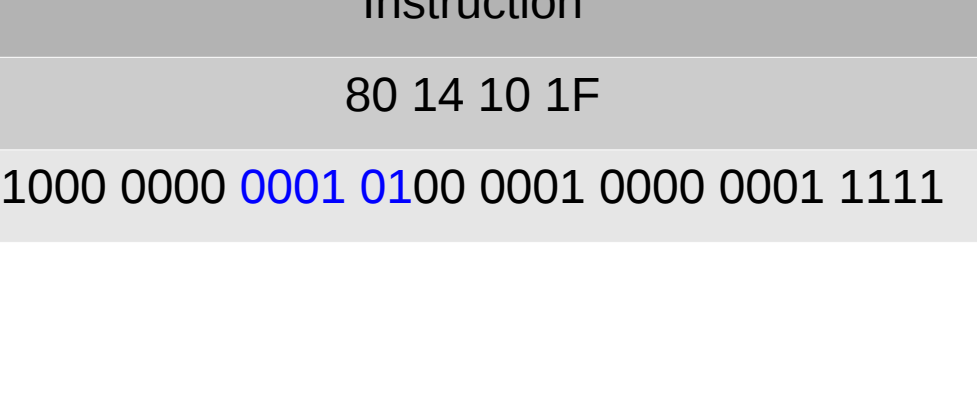

Instruction

 $R5 = ???$ 

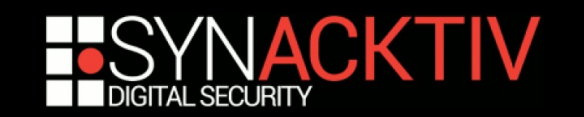

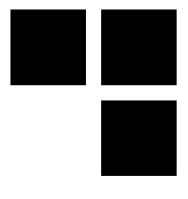

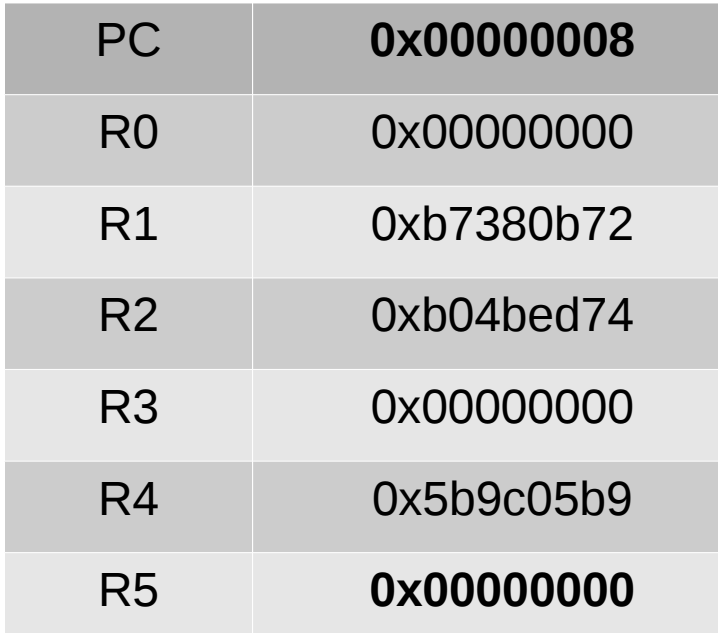

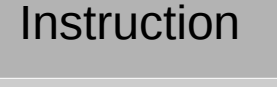

80 14 10 1F

1000 0000 0001 0100 0001 0000 0001 1111

**R5** = **R1** ???

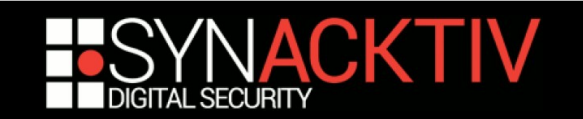

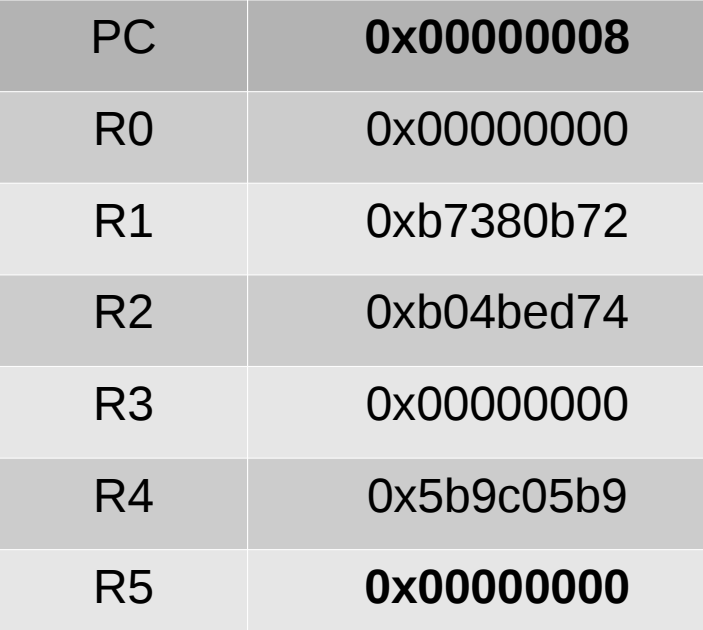

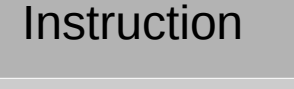

80 14 1**0 1F**

1000 0000 0001 0100 0001 0000 0001 1111

**R5** = **R1** ??? **0x1f**

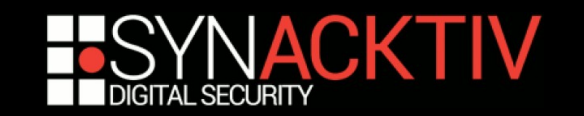

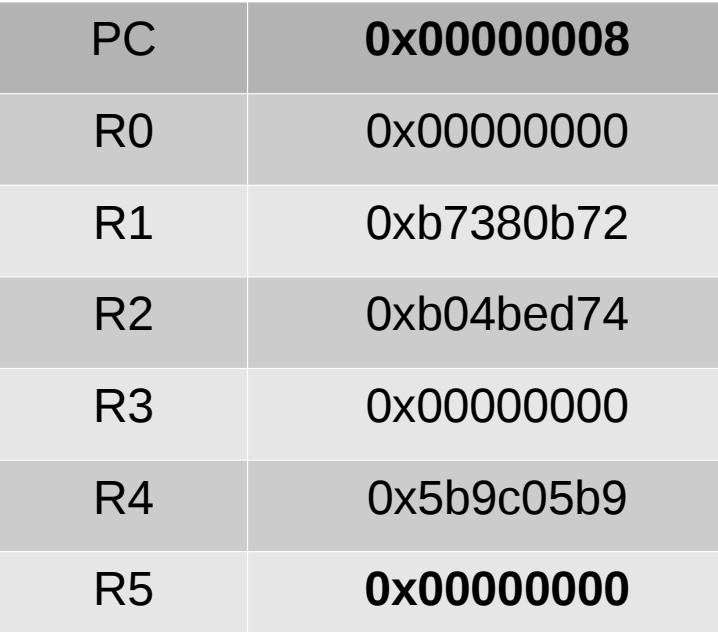

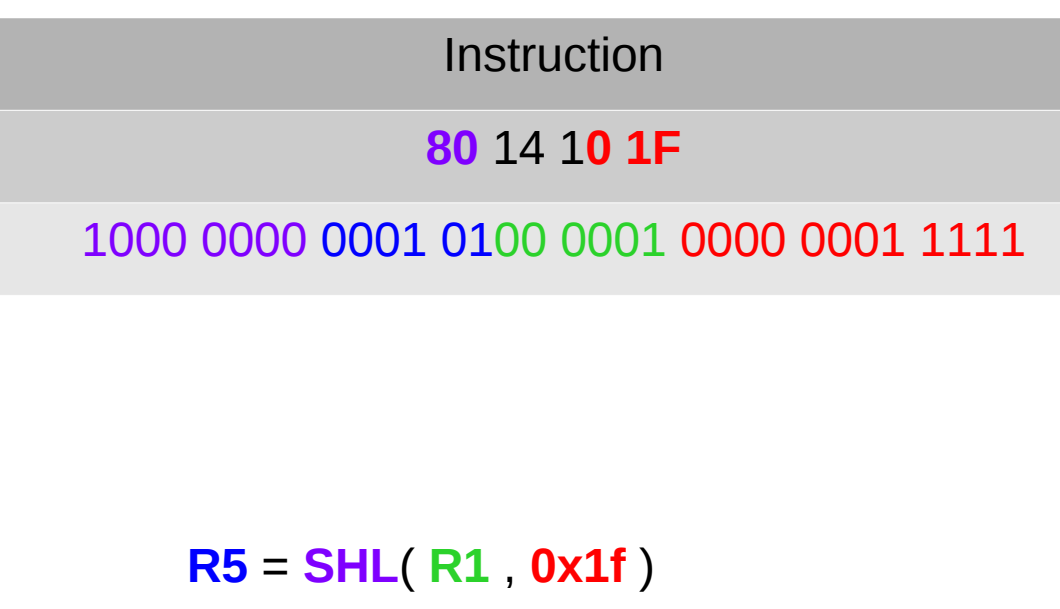

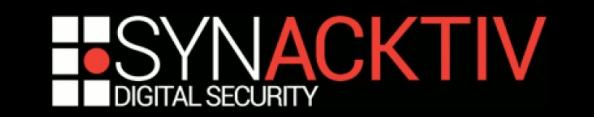

### Start + C

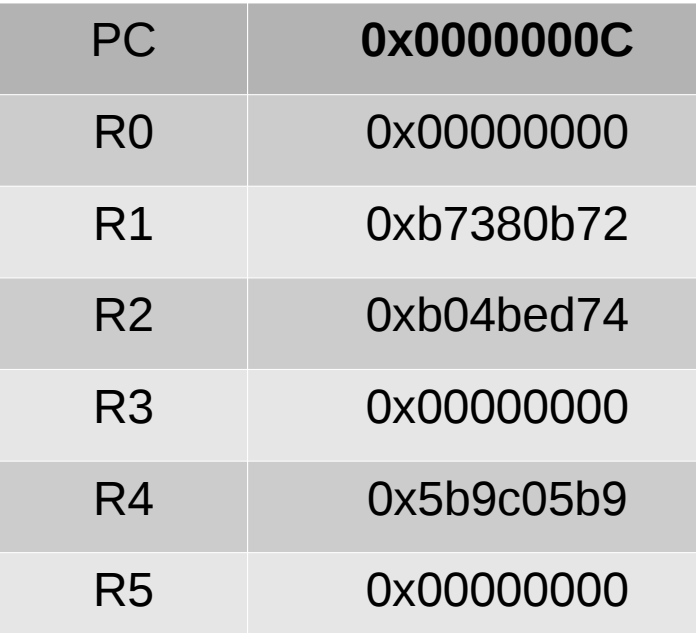

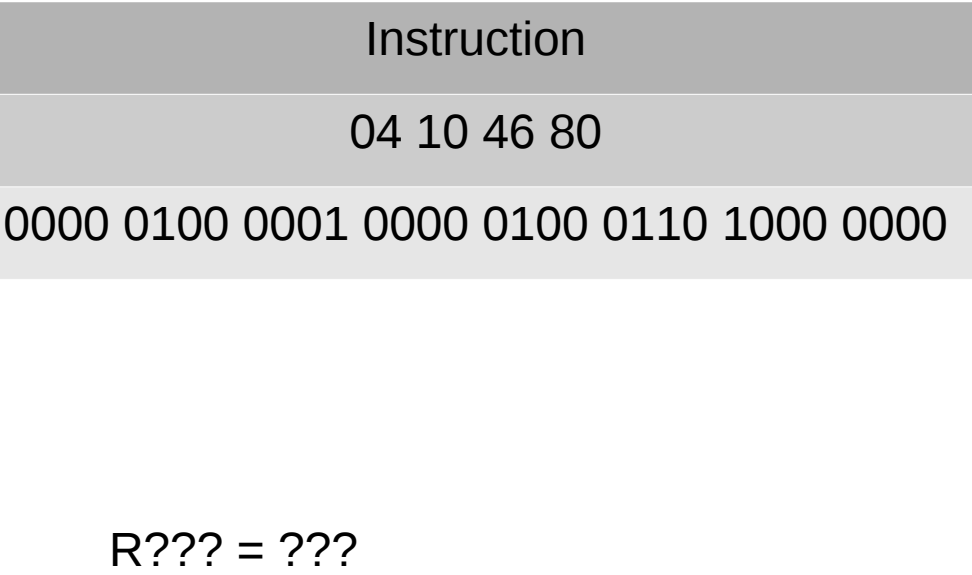

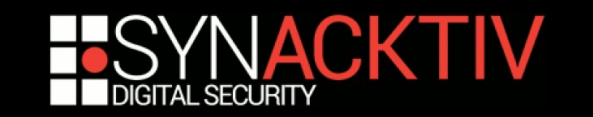

### Start + C

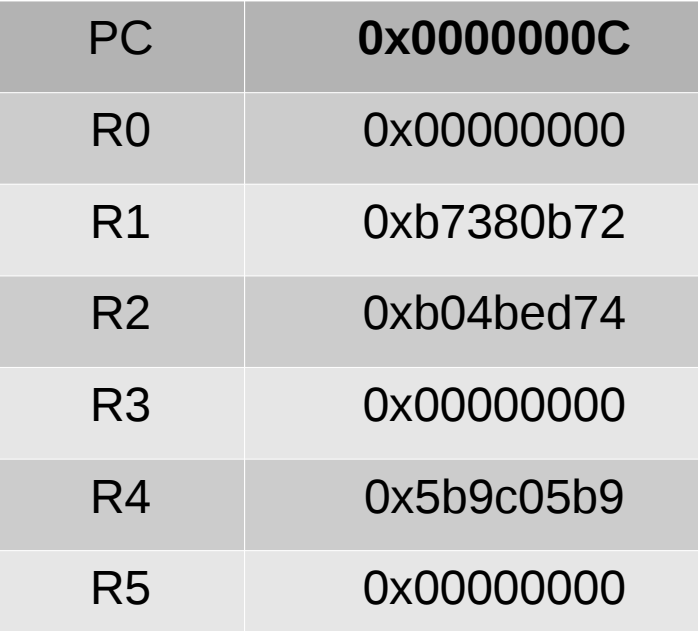

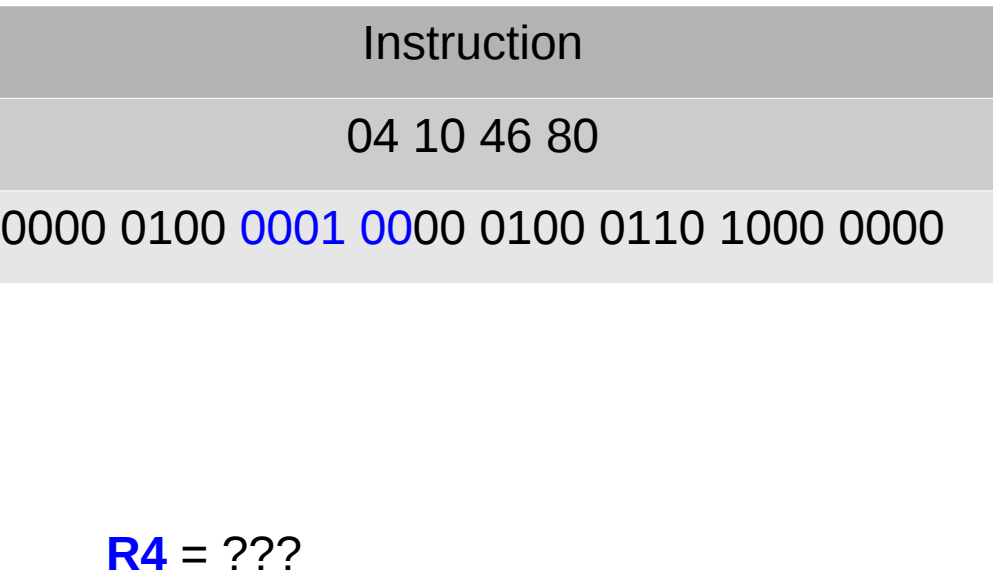

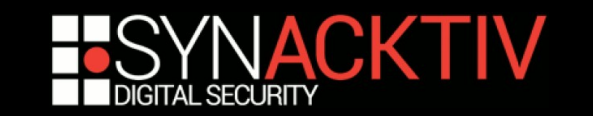

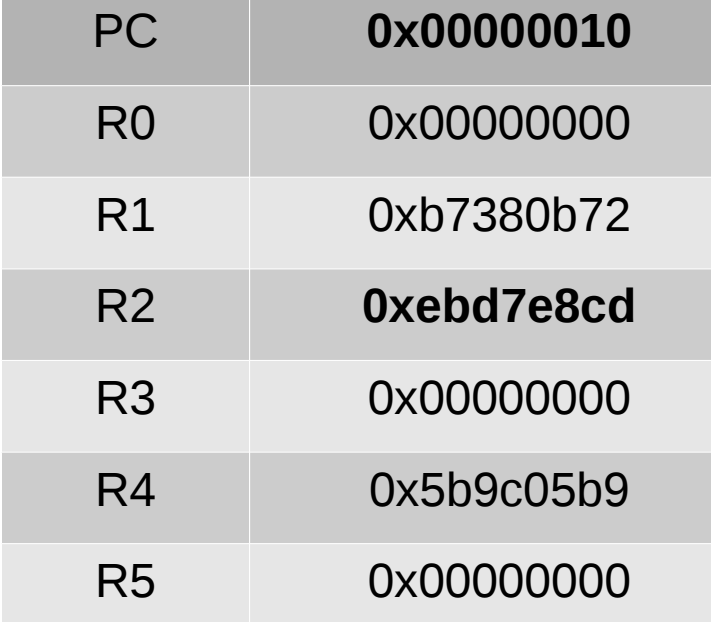

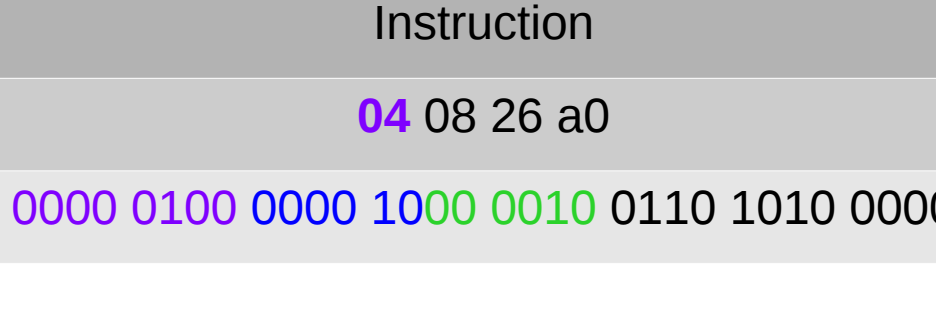

**R2** = **R2 XOR** R4

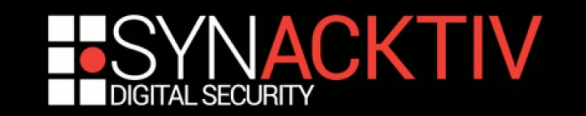

### Procédure

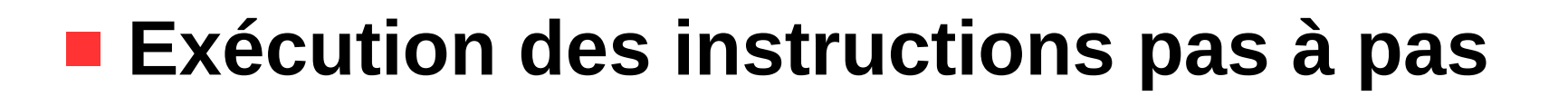

■ Recherche des liens entre les registres

**Déduction des instructions**

**Ecriture d'un désassembleur**

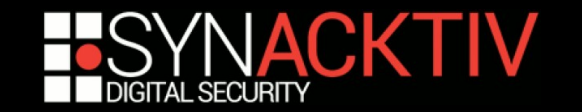

### Instruction set

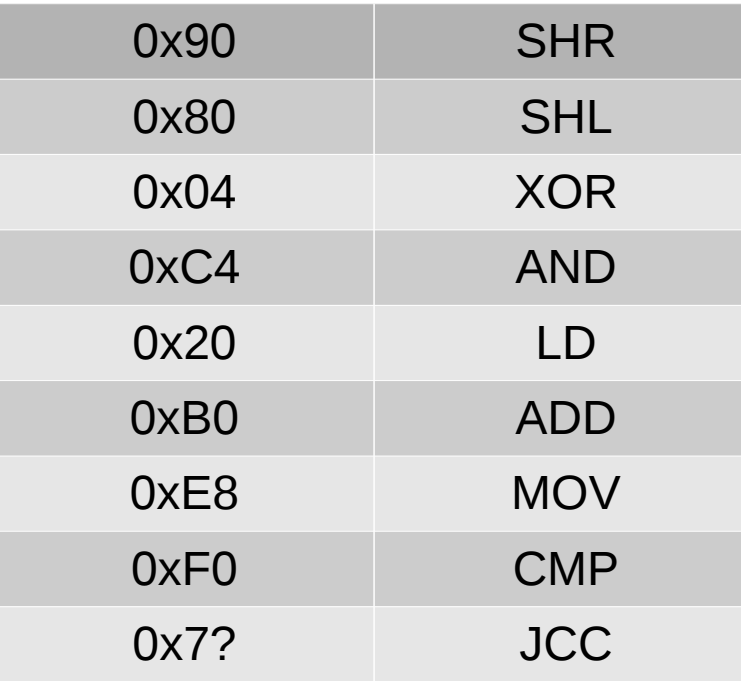

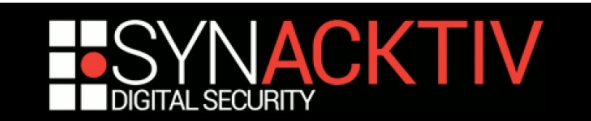

### Censored

#### **Censored**

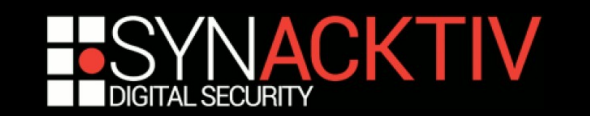

### C'est fini

Avez-vous des questions ?

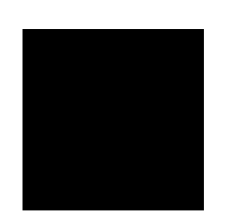

On peut boire les bières ?

Quelqu'un a parlé de rhum ?

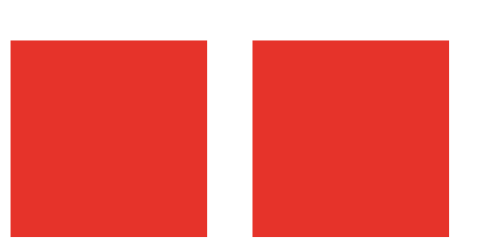